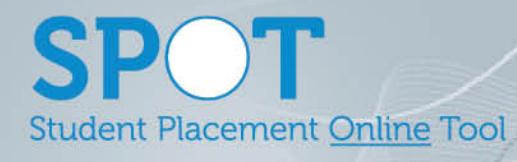

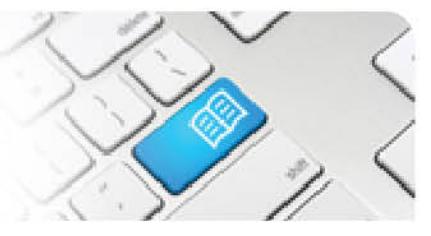

## **EPRef-02 – Education Provider Reference Sheet – Selecting Students for a Placement.**

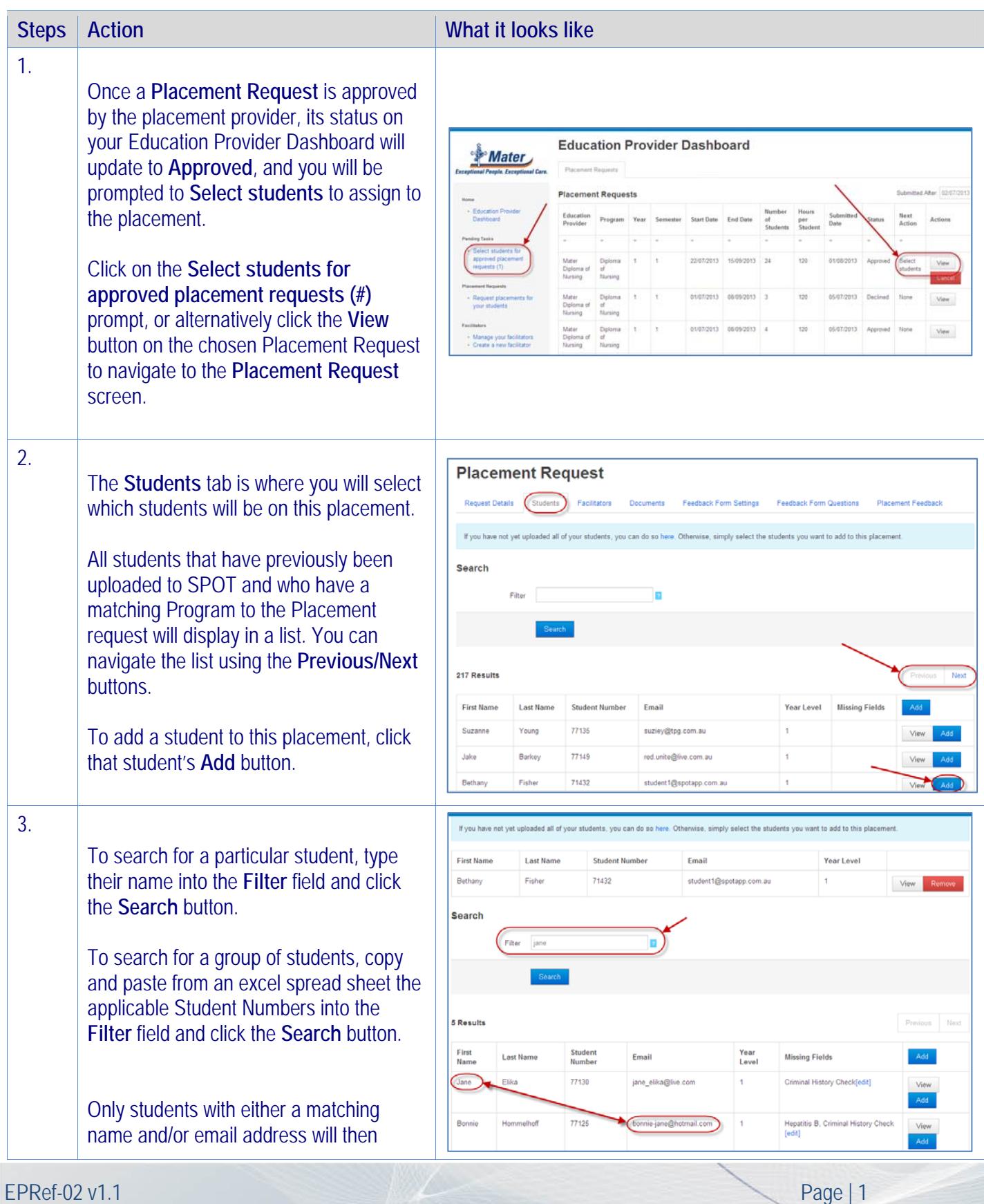

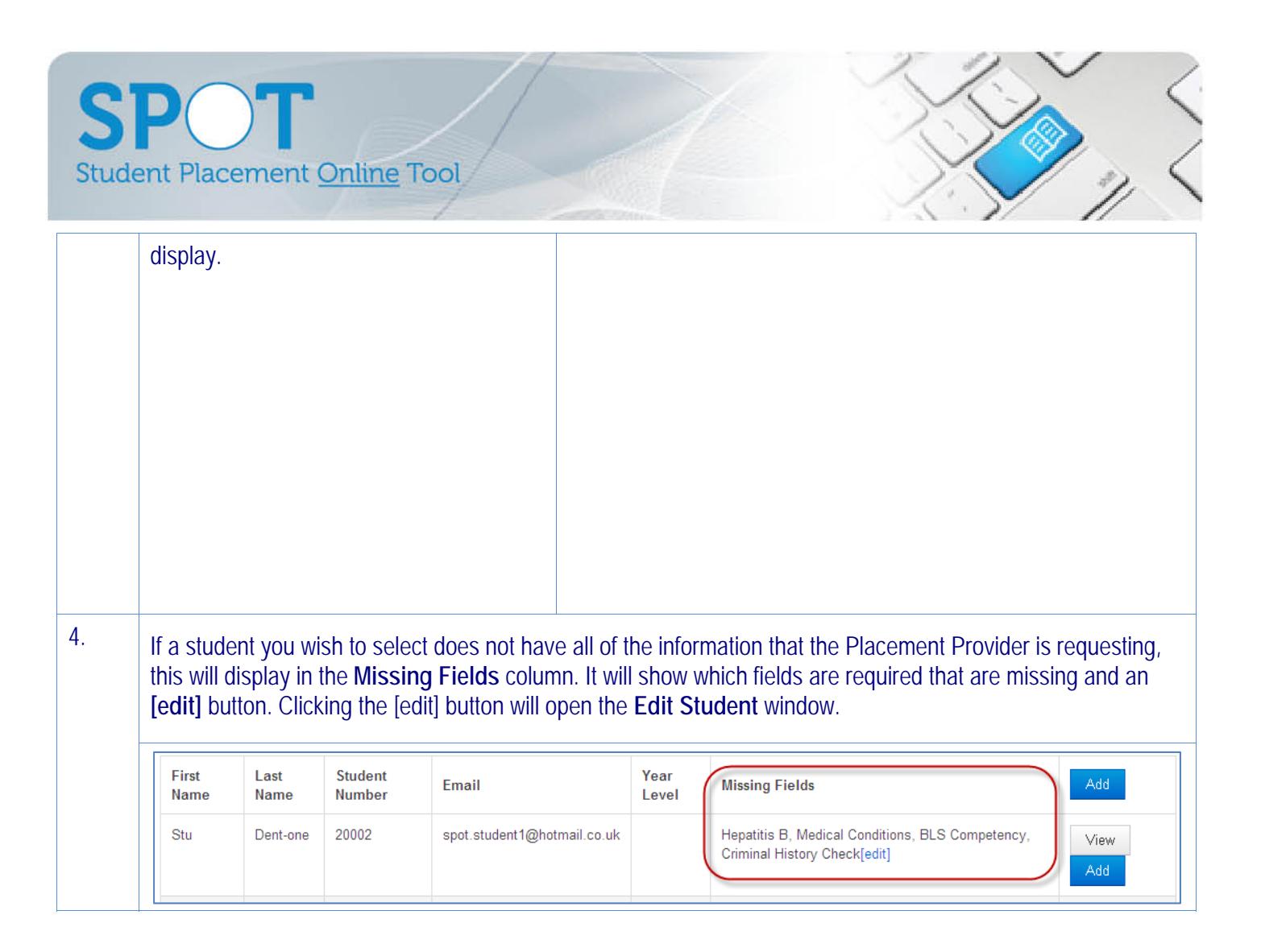

**Student Placement Online Tool** 

 $\bigcap$ 

5.

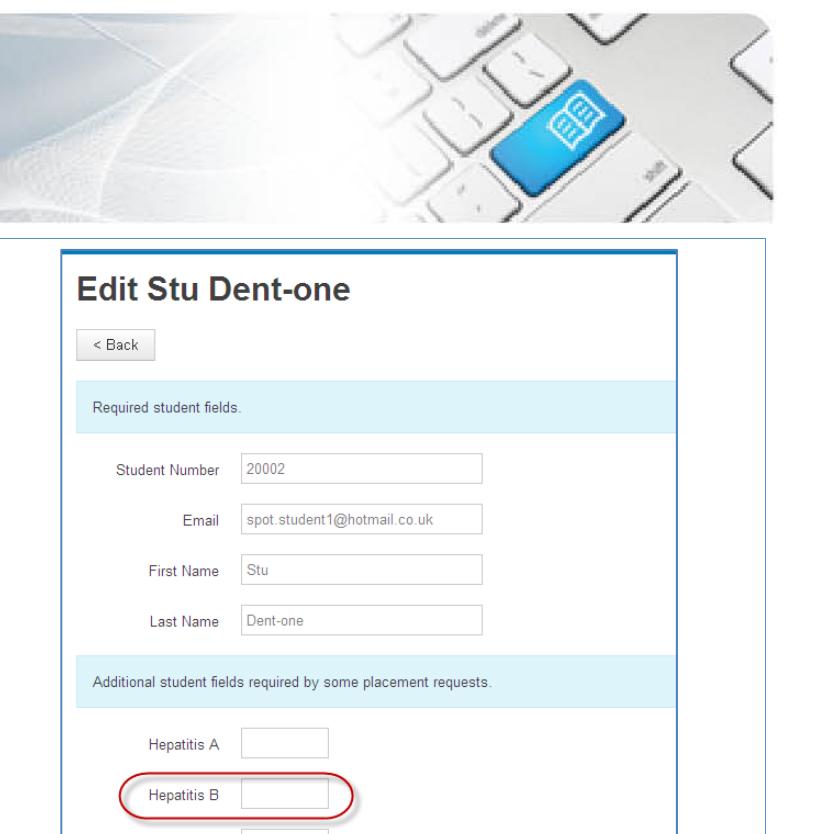

You will need to enter either a:

section

- text response, (i.e. a *Medical Condition* that placement staff may need to be aware of for the student's safety)

- **Additional student fields required by some placement requests** that are displayed in the lower section.

- date response, (i.e. an immunisation date)

The **Edit Student** screen displays the:

- **Required student fields** that are mandatory for all students in the top

Once you've completed any edits click **Save** and close the window.

You can then click your browser's refresh button and add the student to your placement.

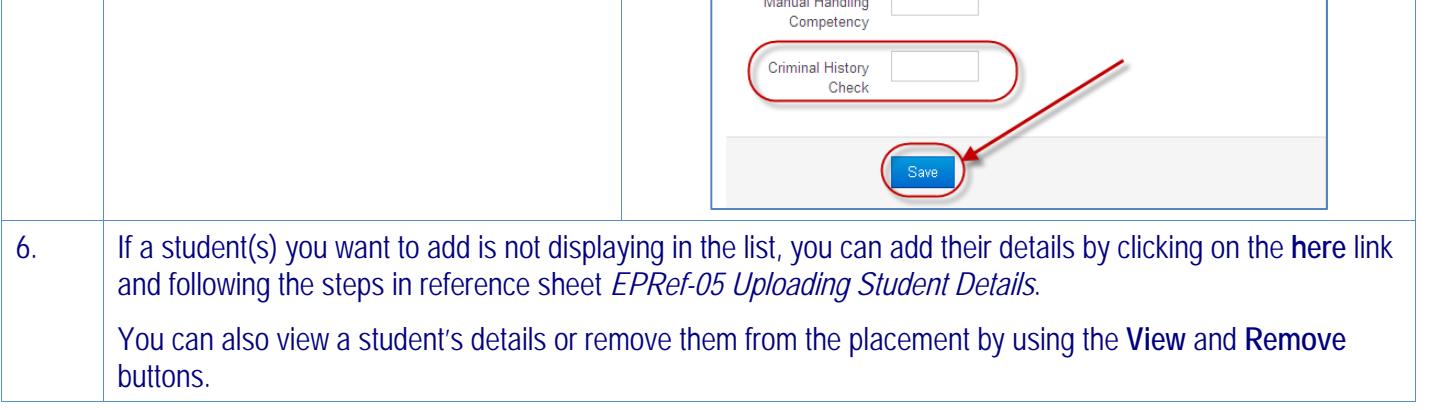

Measles Mumps Rubella Varicella Zoster Diphtheria Tetanus Pertussis Annual Seasonal Influenza Medical Conditions Special Requirements **Blue Card Number** Blue Card Issue Date Blue Card Expiry Date **BLS Competency** 

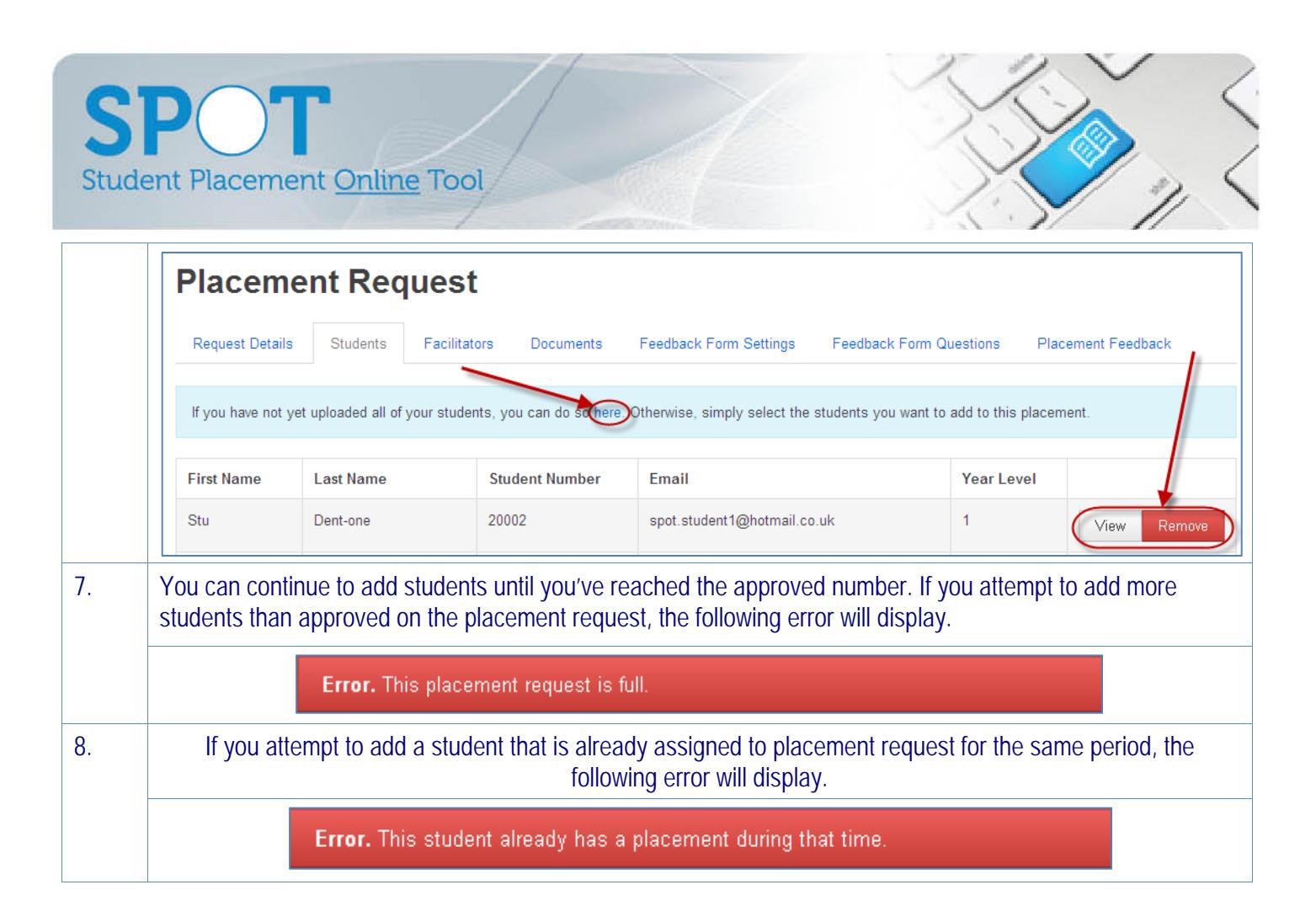